# **kendoku.sty**

**v1.0**

# **A style file for typesetting Kendoku logic puzzles**

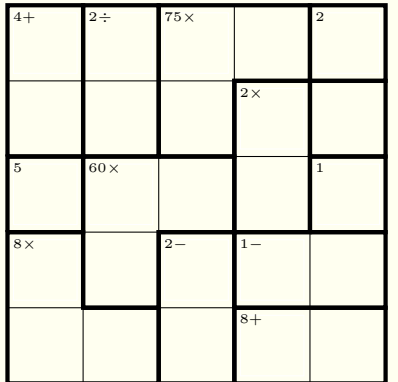

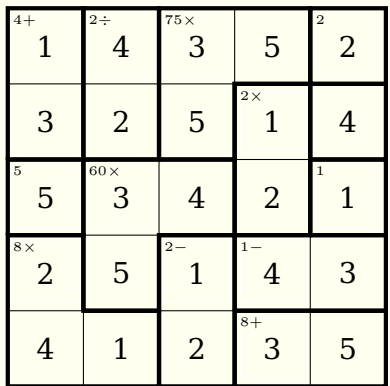

**April 11, 2013**

Package author: **Josef Kleber**

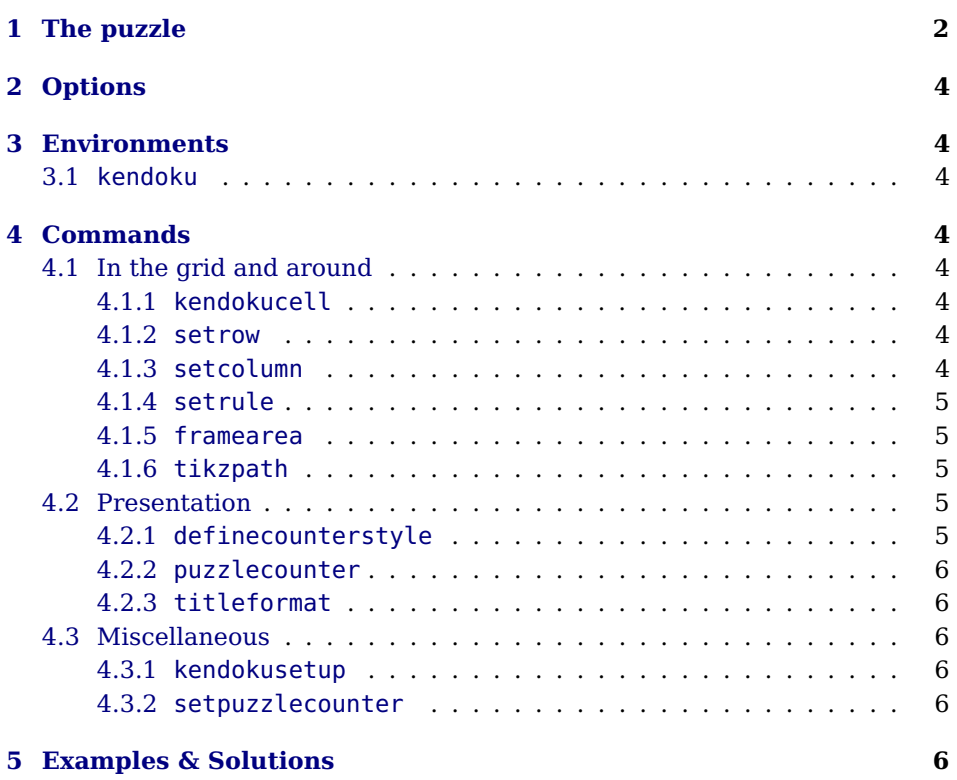

# <span id="page-2-0"></span>**1 The puzzle**

Fill the cells with the numbers from 1 to SIZE of the puzzle. In the top left corner of a framed area, you will find the result of the specified arithmetic function, which is applied on the entered numbers. The numbers may occur only once in each row and column. The numbers of an area may not necessarily be different when they are in different rows or columns. Here's a little selfexplanatory example:

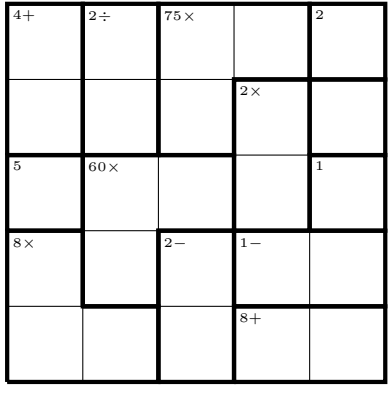

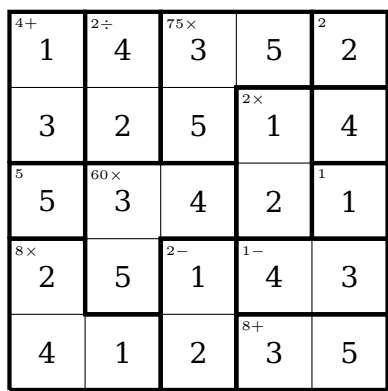

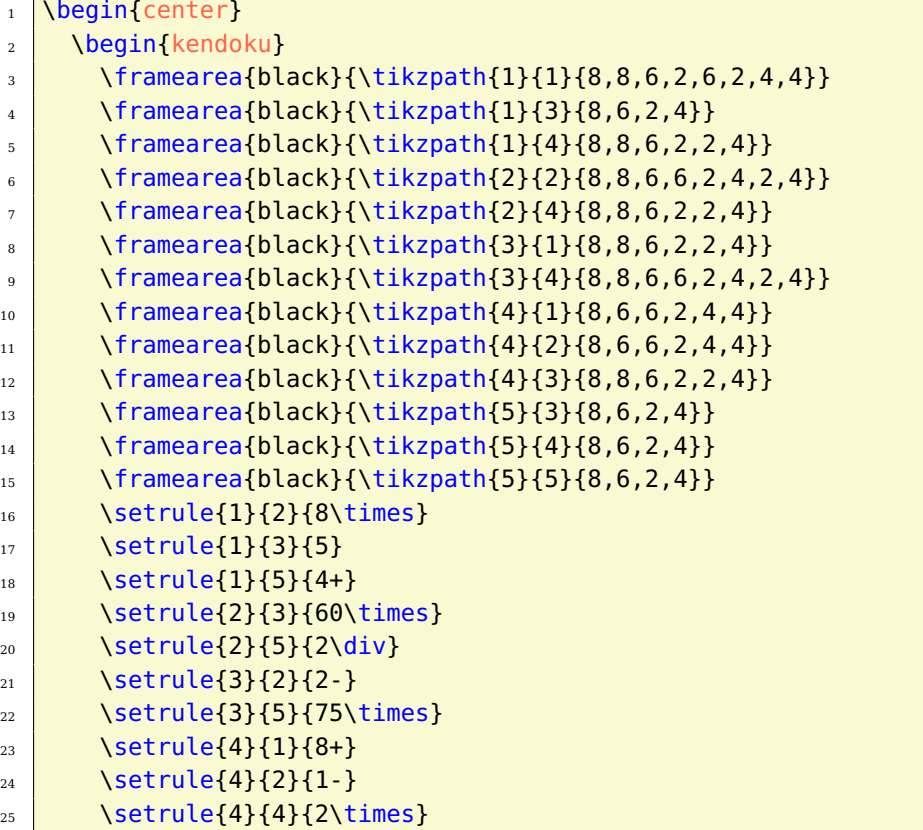

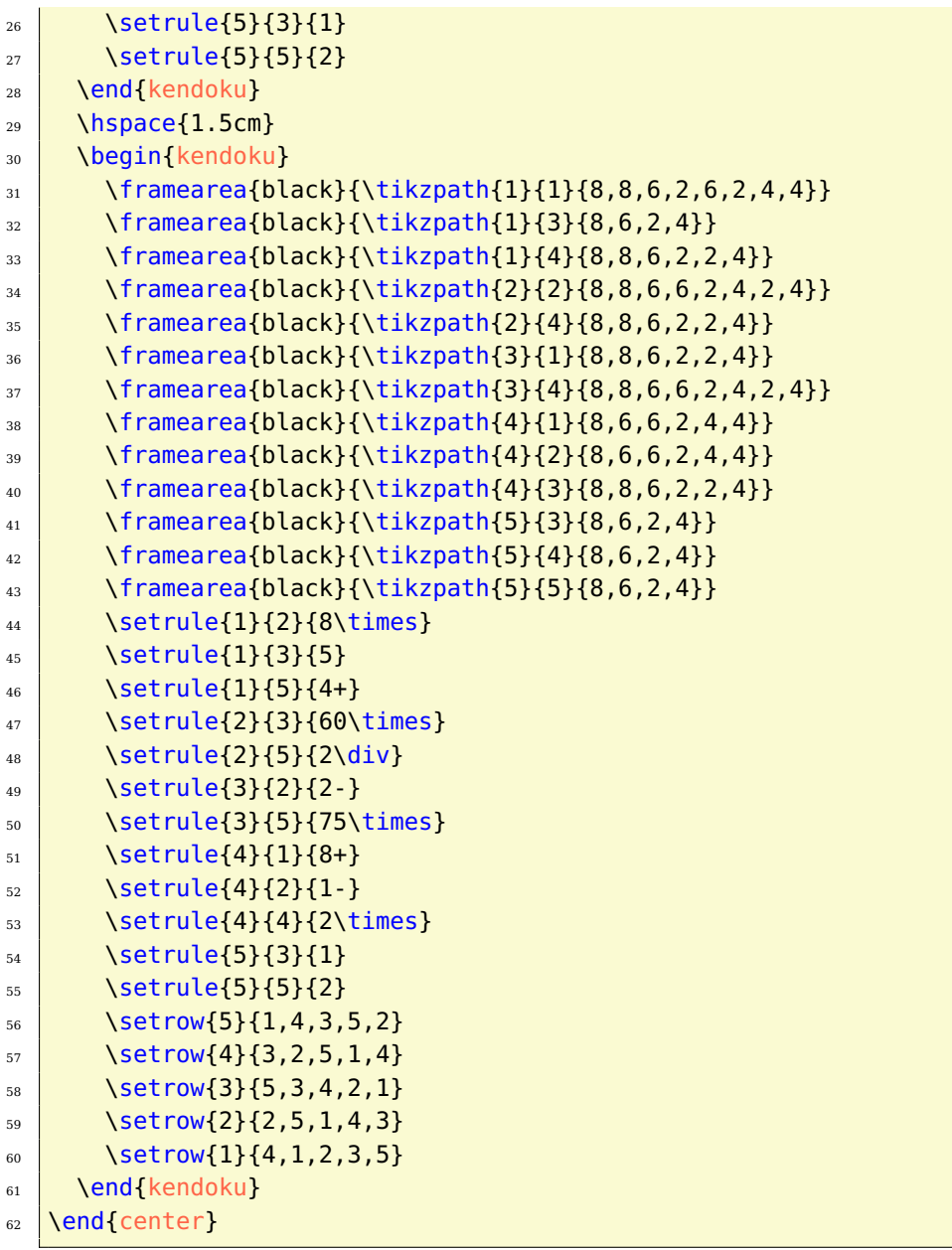

## <span id="page-4-0"></span>**2 Options**

**rows** [5] defines the number of rows in the grid.

**columns** [5] specifies the number of columns in the grid

**width** [5.1cm] sets the width of the minipage, in which the grid is typeset.

**scale** [1] scales the size of the grid in the minipage.

**fontsize** [Large] specifies the size of the numbers next to the grid. Here, the usual LAT<sub>E</sub>X sizes are used. Possible values: tiny, scriptsize, footnotesize, small, normalsize, large, Large, LARGE, huge, Huge

**title** [] sets the title of a puzzle.

**titleindent** [0cm] defines the indent of the title.

**titlewidth** [5.1cm] specifies the width of the box the title is set in.

**bgcolor** [] sets the background color of the grid.

**counterstyle** [none] defines the counter style. Predefined styles: none, left, right

**cvoffset** [-23pt] sets the vertical offset of the counters in the margin.

# <span id="page-4-1"></span>**3 Environments**

## <span id="page-4-2"></span>**3.1 kendoku**

. . . \end{kendoku}

 $\begin{bmatrix} \Phi_1(\theta_1) & \Phi_2(\theta_2) \end{bmatrix}$  The kendoku environment is the central core of the style file. With the optional argument of the environment, you can reset the options with local scope. Here, a blank grid is created.

# <span id="page-4-3"></span>**4 Commands**

## <span id="page-4-4"></span>**4.1 In the grid and around**

### <span id="page-4-5"></span>**4.1.1 kendokucell**

 $\{\langle number\rangle\}$ 

\kendokucell{\column}}{\row}} The command \kendokucell sets the  $\langle$ number $\rangle$  of the grid cell  $\langle column \rangle$ \row $\rangle$ .

#### <span id="page-4-6"></span>**4.1.2 setrow**

 $\setminus$ setrow $\langle \text{row} \rangle$ }{ $\langle \text{row} \rangle$  The command  $\setminus$ setrow sets the contents of  $\langle \text{row} \rangle$ . It expects a commaseparated list.

#### <span id="page-4-7"></span>**4.1.3 setcolumn**

\setcolumn{hcolumni}{hcsv listi} The command \setcolumn sets the contents of hcolumni.

#### <span id="page-5-0"></span>**4.1.4 setrule**

 $\setminus \setminus \setminus {\langle column \rangle} {\langle row \rangle}$  $\{$ ule $\rangle\}$ 

With the \setrule command, you can set a calculation rule  $\langle rule \rangle$  into the top left corner of cell  $\langle column \rangle$  (row). The rule is typeset in inline math mode. You might consider using the \times and \div commands.

#### <span id="page-5-1"></span>**4.1.5 framearea**

 $\frac{ {\color{magenta}{{\{tikz path\}}}}$  The command  $\frac{ {\color{magenta}{{\{tikz path\}}}}$  with color  $\langle color \rangle$ . The reference for coordinates is the bottom left corner of the cell.

1 \framearea{green}{(2,2)--(2,3)--(3,3)--(3,2)--(2,2)}

This command will color the frame of the grid cell (2,2) green. You should consider using this command in the puzzleforeground environment.

#### <span id="page-5-2"></span>**4.1.6 tikzpath**

 $\tilde{\sigma}$  \tikzpath{[ $\langle column \rangle$ ]} {[ $\langle row \rangle$ ]}  $\{[\langle \text{csv list}\rangle]\}$ 

With the \tikzpath command, you can easily construct a \tikz path. You just need to define a starting point  $\langle column \rangle$  (row) (bottom left corner) and a  $\langle$  csv list $\rangle$  with direction indicators relative to the current position.

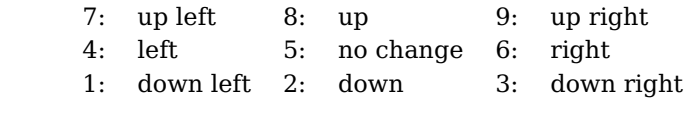

 $\frac{green}{qreen}{\tikzpath{2}{2}{8,6,2,4}}$ 

This command will frame grid cell (2,2) green.

### <span id="page-5-3"></span>**4.2 Presentation**

#### <span id="page-5-4"></span>**4.2.1 definecounterstyle**

 $\{\langle definition \rangle\}$ 

 $\setminus$ definecounterstyle{ $\land$ name $\rangle$ } The command  $\setminus$ definecounterstyle allows you to define your own styles. For example, the style left is defined as follows:

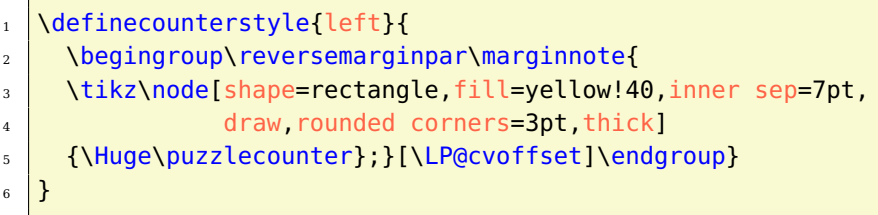

To typeset the counter into the margin we use the command \marginnote. We need to use the command \reversemarginpar to set the counter into the left margin. Of course, we must use this command in a group for local scope. Finally we use \puzzlecounter in a \tikz node with a vertical offset set with the option cvoffset.

#### <span id="page-6-0"></span>**4.2.2 puzzlecounter**

\puzzlecounter The command \puzzlecounter provides the counter in textual form to use it for example in \definecounterstyle.

#### <span id="page-6-1"></span>**4.2.3 titleformat**

\titleformat{(format)} With the command \titleformat, you can define the format of the title. By default, the definition is as follows:

\titleformat{\centering\Large\color{blue}}

## <span id="page-6-2"></span>**4.3 Miscellaneous**

## <span id="page-6-3"></span>**4.3.1 kendokusetup**

\kendokusetup{\\thesi\tendokusetup{\\the command \kendokusetup you can reset the options with global scope.

#### <span id="page-6-4"></span>**4.3.2 setpuzzlecounter**

\setpuzzlecounter{\number}} With the command \setpuzzlecounter, you can reset the puzzle counter, for example before the solutions.

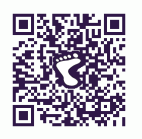

# <span id="page-6-5"></span>**5 Examples & Solutions**

You can download application examples and their solutions from the [project](https://bitbucket.org/kleberj/logicpuzzle/) [page.](https://bitbucket.org/kleberj/logicpuzzle/) The puzzles are originally licensed under  $\Theta$  ( $\Theta$ ) $\Theta$ .